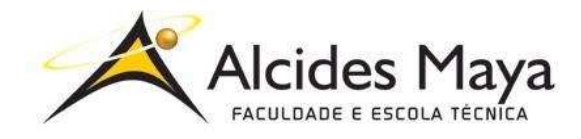

FACULDADE E ESCOLA TÉCNICA ALCIDES MAYA Curso Técnico em Redes de Computadores **Parecer SEC/CEED 487/2014 Rua Dr. Flores 396 - Centro - POA/RS**

# **RELATÓRIO FINAL DE ESTÁGIO**

**Letrearte Sistemas**

**Laura Rocha de Matos**

**Porto Alegre / RS Dezembro/2019**

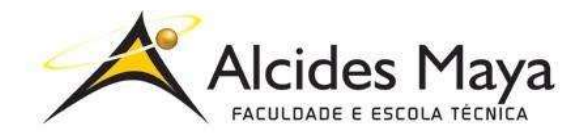

FACULDADE E ESCOLA TÉCNICA ALCIDES MAYA Curso Técnico em Redes de Computadores **Parecer SEC/CEED 487/2014 Rua Dr. Flores 396 - Centro - POA/RS**

## **Laura Rocha de Matos**

## **Letrearte Sistemas**

Relatório de Estágio Curricular apresentado à disciplina Estágio Supervisionado do Curso Técnico em Redes de Computadores da Faculdade e Escola Técnica Alcides Maya, como requisito parcial para obtenção do título de Técnico em Redes de Computadores.

**Orientador: João Padilha Moreira Direção da Escola Alcides Maya: Devanir Oss Emer Eizerik Empresa: Letrearte Sistemas Período: 17/10/2018 a 02/06/2019**

> **Porto Alegre / RS Dezembro/2019**

# **APROVAÇÃO**

\_\_\_\_\_\_\_\_\_\_\_\_\_\_\_\_\_\_\_\_\_\_\_\_\_\_\_\_\_\_\_\_\_\_\_\_\_ Direção Geral da Escola Alcides Maya

\_\_\_\_\_\_\_\_\_\_\_\_\_\_\_\_\_\_\_\_\_\_\_\_\_\_\_\_\_\_\_\_\_\_\_\_\_ Professor Orientador Estágio

\_\_\_\_\_\_\_\_\_\_\_\_\_\_\_\_\_\_\_\_\_\_\_\_\_\_\_\_\_\_\_\_\_\_\_\_\_ **Estagiário** 

## **AGRADECIMENTOS**

Durante a realização do período de estágio iniciou-se junto uma nova fase, o início da minha carreira, marcada de inseguranças, ansiedades e receios, mas que foram fundamentais para o meu processo evolutivo como profissional e pessoa.

Esse agradecimento é dedicado a todos aqueles que me acompanharam no último ano.

Em primeiro lugar, gostaria de agradecer ao meu supervisor Fábio Scussel, por toda confiança, paciência, dedicação, compreensão e capacidade de orientarme no decorrer desse processo.

Um importante agradecimento à Claire Guevara por toda empatia, dedicação, exigência e profissionalismo.

Agradeço a toda equipe da Letrearte e Tradutória pelo companheirismo e incentivo que tornaram melhor o longo dessa experiência e aprendizado.

Por último, mas não menos importante, agradeço a instituição de ensino Alcides Maya que me conduziu a seguir esse caminho.

# **SUMÁRIO**

<span id="page-4-0"></span>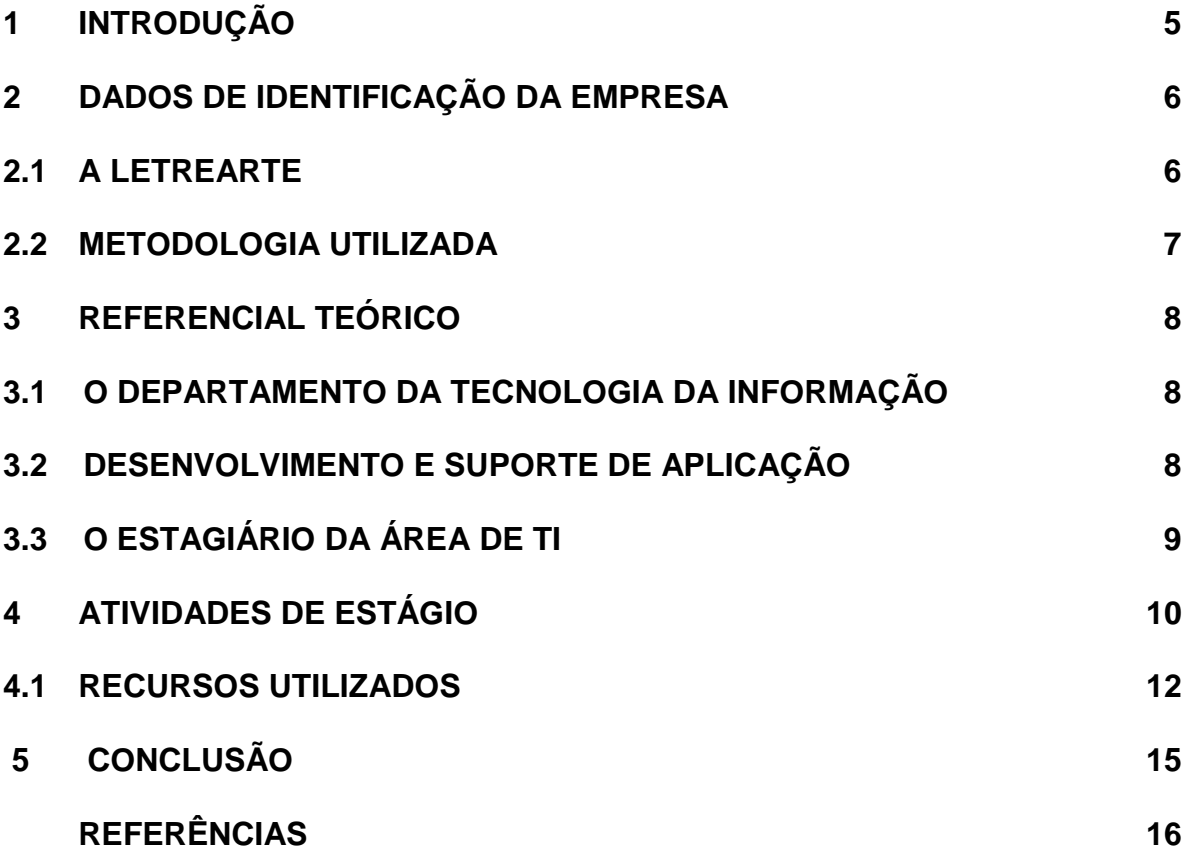

# **1 INTRODUÇÃO**

O atual relatório digerido descreve as atividades realizadas no estágio supervisionado do curso Técnico em Redes de Computadores, desenvolvidas na Letrearte Sistemas e Idiomas Ltda, com o objetivo principal de adquirir maior conhecimento prático e técnico na área de Tecnologia de Redes de Computadores. Operando dentro de uma equipe que presta serviço aos clientes para que tudo funcione plenamente e obtenha a satisfação necessária.

Constituí inicialmente este relatório da seguinte forma; trago a identificação da empresa, bem como a história do seu surgimento. Nas atividades de estágio está descrito as tarefas e ferramentas utilizadas durante o período em que estive na instituição.

A seguir encontramos um breve resumo descrevendo o ponto de vista pessoal do estágio e o profissional com a avaliação sobre as oportunidades de crescimento na empresa proporcionada ao estagiário.

# **2 DADOS DE IDENTIFICAÇÃO DA EMPRESA**

## **2.1 A Letrearte**

A realização do estágio foi na empresa Letrearte Sistemas e Idiomas Ltda, conhecida como Letrearte. Fundada no ano de 2012 pelos sócios proprietários Claire Alma Guevara Riera Scussel na função de sócia administrativa e responsável Fábio Soares Riera Scussel como gestor de projetos.

Inicialmente localizada na cidade de Canoas a empresa mudou de endereço e atualmente encontra-se situada na Rua Buarque de Macedo, número 853 no bairro São João na cidade de Porto Alegre, Rio Grande do Sul. (Figura 1)

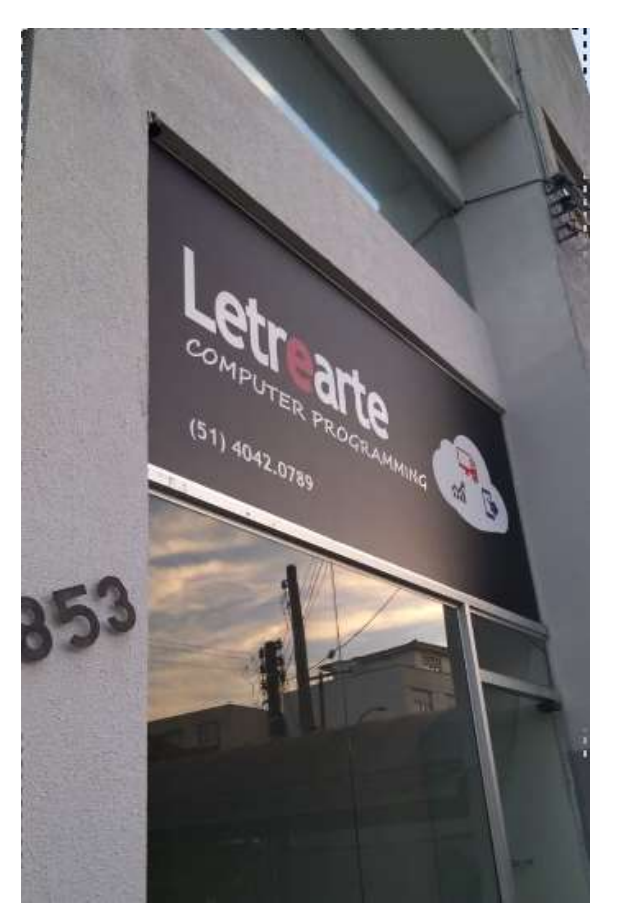

**Figura 1 — Prédio da Letrearte.**

Fonte: O Autor, 2019.

## **2.2 Metodologia Utilizada**

A Letrearte é uma empresa flexível e que prioriza a qualidade dos funcionários, primeiramente atuava na área de desenvolvimento de softwares e traduções juramentadas, mas resolveu focar-se somente no desenvolvimento de softwares visando qualidade e agilidade nas suas soluções.

Desenvolvendo o sistema que o cliente precisa, a Letrearte otimiza os processos com soluções tecnológicas aumentando a produtividade de forma personalizada. (LETREARTE, 2018)

Baseada em práticas de planejamento para decidir o que é necessário a ser feito e o que pode ser adiado no projeto, a empresa segue o modelo de entregas frequentes aumentando a possibilidade de feedback do cliente.

O hábito de códigos padrões e refatorações para melhorias mostra o uso dos valores de metodologias ágeis (Figura 2) que a empresa utiliza, como, postscrum e kanban utilizando devOps que faz um diferencial para a empresa usufruir da qualidade na definição dos seus projetos e prazos.

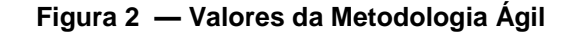

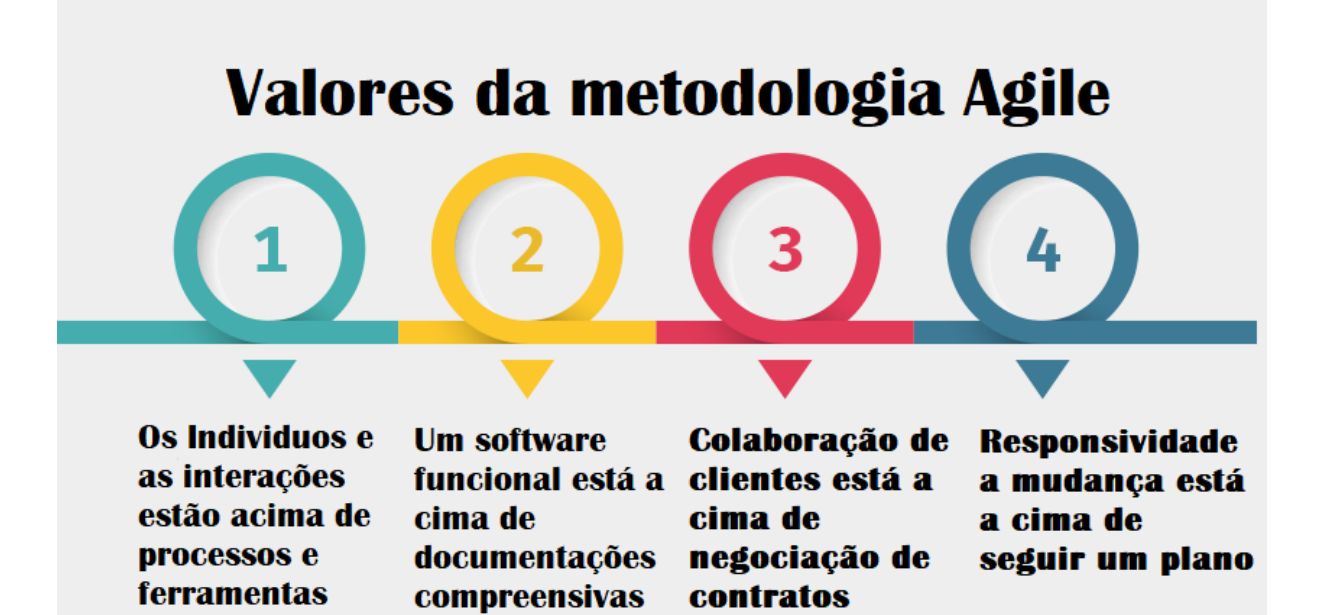

Fonte: O Autor, 2019.

## **3 REFERENCIAL TEÓRICO**

### **3.1 O Departamento da Tecnologia da Informação**

"O termo informática passou nos últimos anos a ser substituído pela expressão tecnologia da informação (TI)." (BEAL, 2001, p.2)

No interior de uma organização, unidade, departamento ou setor de TI uma boa estrutura é necessária para que seja possível gerenciar racionalmente os recursos computacionais da organização, suprindo as necessidades corporativas de forma eficiente e econômica.

Um departamento de TI varia de acordo com o porte apresentado pela empresa, mas os setores típicos são: administração, desenvolvimento e suporte de aplicação e comunicação de redes.

## **3.2 Desenvolvimento e Suporte de Aplicação**

Divisão dedicada ao projeto do sistema, seu desenvolvimento e manutenção. Pode englobar diversas equipes de desenvolvimento constituída por analistas, projetistas, programadores e testers.

Existem diversas atividades de atuação presentes nessa área, entre elas pode-se destacar:

● Levantar requisitos.

É fundamental para o projeto esse momento em que o responsável, que geralmente é um analista, mas que pode variar de acordo com a empresa, destaca as principais funcionalidades que o sistema necessita. Existem diversas técnicas distintas de aplicação para o levantamento de requisitos sendo uma das mais comuns o diálogo e questionamento com o cliente para no fim fazer uma filtragem e definir o que pode se tornar útil para o sistema.

• Desenvolver o software.

Um processo de software (ou metodologia de desenvolvimento de software) é um conjunto de atividades e resultados associados que auxiliam na produção de software. Dentre as várias atividades associadas, existem por exemplo a análise de requisitos e a codificação. (SOARES, 2004 , p.1)

Para poder desenvolver um software é preciso primeiro ter avaliado os requisitos e assim poder utilizar códigos e linguagens de programação para criar uma sequência lógica de instruções capaz de apresentar os resultados desejados.

Um código organizado e legível garante maior eficiência na assistência e durabilidade do sistema.

● Administrar o banco de dados.

Para que programas computacionais funcionem e apresentem as respostas esperadas é preciso que tenha um banco de dados e um administrador responsável pela modelagem e gerenciamento do banco.

O banco de dados é o responsável por guardar todas as informações armazenadas em um determinado sistema.

● Testar o sistema.

Um defeito no código gera um erro, que por sua vez resulta numa falha quando o sistema tenta executar tal erro e para que exista qualidade e resultados a equipe de testers ou dependendo do porte da empresa, o próprio desenvolvedor é responsável por agilizar a identificação de erros, muitas vezes reproduzindo a rotina do usuário final testando e autenticando todas as ferramentas do sistema.

## **3.3 O Estagiário da Área de TI**

O Estagiário de Tecnologia da Informação (TI) irá atuar prestando auxílio a área da informática e conhecendo toda a rotina para obter experiência e conhecimento da profissão.

Um estagiário de TI presta suporte técnico aos usuários buscando solucionar problemas em geral de todos os componentes da rede corporativa da empresa como servidores, estações de trabalho, impressoras e circuitos de telecomunicações. Pode atuar também no auxílio a administração do banco de dados ou no desenvolvimento dos projetos da empresa.

<span id="page-9-0"></span>Um bom estagiário de TI além de estar cursando graduação relacionada à área é essencial que possua criatividade, boa comunicação, atualização tecnológica, boa visão sistêmica e estudo diário da língua estrangeira para atingir o grau de fluência.

## **4 ATIVIDADES DE ESTÁGIO**

No decurso do estágio supervisionado, o qual teve durabilidade de 6 meses, foram desempenhadas diversas atividades que consistiram em conhecer a unidade de estágio, acompanhar programação de software, auxiliar nas demais atividades do setor e auxiliar no atendimento ao usuário.

### ● Atividades do Setor

As atividades desempenhadas no setor são realizadas de acordo com a demanda para atender aos clientes ou ao sistema, sendo divididas em: atendimento ao cliente, instalação de impressoras, elaboração de manual das ferramentas, análise de desempenho de sites, instalação do ambiente em servidores, consulta no banco de dados e transferência de arquivos via FTP para publicação de web sites.

#### ● Atendimento ao Usuário

O atendimento ao usuário é feito de forma direta através do Skype, e-mail, telefone e também em reuniões. A comunicação de forma direta é vantajosa para auxiliar no entendimento e prioridade dos requisitos solicitados pelo cliente e assim desenvolver a sua necessidade de forma eficaz e eficiente.

### ● Acompanhando a Programação de Software.

Dentre as atividades desenvolvidas o acompanhamento a programação de software é uma das mais importantes realizadas no setor. Com a utilização da linguagem C# em conjunto do framework próprio da empresa utilizando typescript e e outras tecnologias é dado suporte e desenvolvimento de novas demandas para a plataforma Solarium. Além da plataforma principal também são realizados projetos personalizados de acordo com a solicitação do cliente.

A plataforma Solarium é uma aplicação web com diversas ferramentas para o negócio desde a emissão de boletos, recibos, relatórios, criação de dashboards (Figuras 3 e 4) até o cadastro de informações da empresa para obter maior controle, organização e agilidade.

**Figura 3 — Demonstração Dashboards Solarium**

# **Criando Dashboards** Personalizados no Solarium

Saiba como criar dashboards personalizados

Os usuários da plataforma Solarium, têm a opção de criar, dashboards personalizados nos seus produtos. Com isso, cada usuário pode ter uma ou mais páginas iniciais com a informação e os dados que mais utiliza.

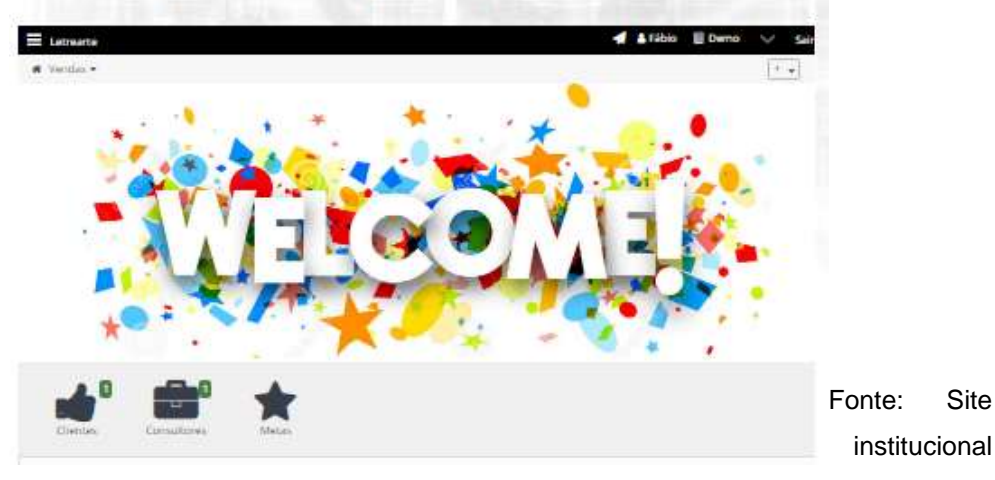

Letrearte, 2019.

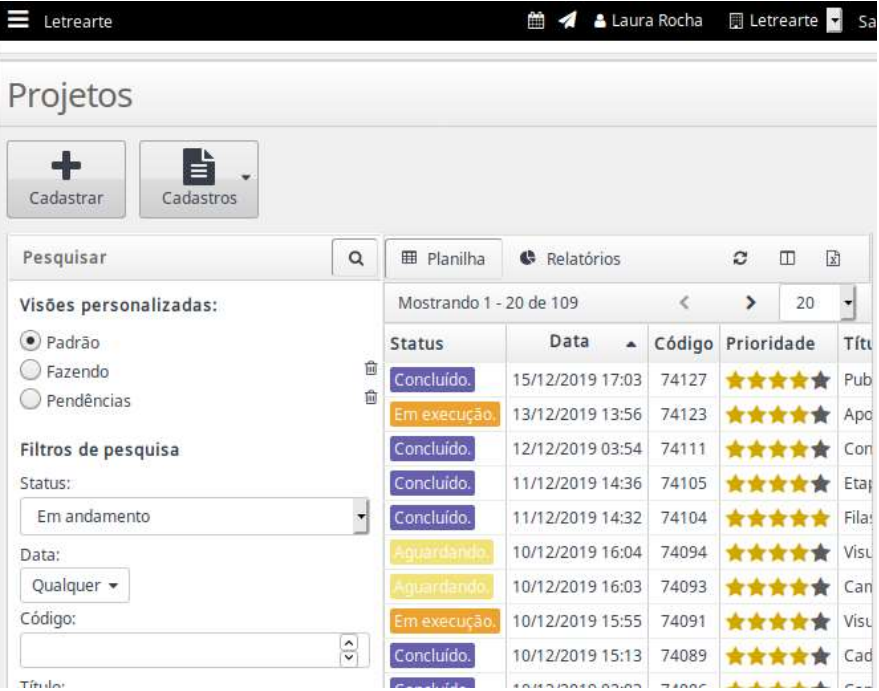

#### **Figura 4 — Demonstração Controle de Projetos**

Fonte: Site institucional Letrearte, 2019.

### **4.1 Recursos Utilizados**

Ao decorrer do estágio foram utilizadas diversas ferramentas que auxiliaram na execução dos projetos e no desempenho de uma boa rotina de atividades, entre elas estão:

### ● Windows 10.

É um sistema operacional da Microsoft, e atualmente a principal versão do Windows. A sua primeira versão de testes foi lançada a 1 de outubro de 2014 e apresentou uma série de mudanças em relação ao seu antecessor Windows 8.1.

● Visual Studio 2017 e 2019.

O Visual Studio é um software de ambiente de desenvolviment*o* tem um painel que pode ser usado para editar, depurar e compilar o código e, em seguida, publicar um aplicativo. Um IDE (ambiente de desenvolvimento integrado) é um programa repleto de recursos que pode ser usado por muitos aspectos para facilitar o desenvolvimento de software.

● Microsoft Office (Word 2010, Excel 2010, Outlook 2010).

O pacote office é um conjunto de softwares que realizam tarefas de escritório, permitindo automatizar as atividades diárias com recursos para criação de planilhas, documentos e entre outras utilidades.

### ● FileZilla.

Utilizado para fazer as publicações em servidores, o FileZilla é um software de código aberto lançado em 2001 para transferência de arquivos via FTP (File Transfer Protocol), é suportado por qualquer sistema operacional e um dos mais eficientes e utilizados.

### ● Postman.

O Postman é uma ferramenta que tem como objetivo testar serviços RESTful (Web APIs) por meio do envio de requisições HTTP e da análise do seu retorno. Com ele é possível consumir facilmente serviços locais e na internet, enviando dados e efetuando testes sobre as respostas das requisições.

#### • Skype.

Criado em 2003 é mantido pela Microsoft desde 2011, o Skype é um software que permite a comunicação com os clientes e entre o setor, possui recursos de texto e chamadas com voz e vídeo.

● Windows Server 2012 e 2016.

É um sistema operacional com um nome intuitivo para sua funcionalidade com servidores. Possui um painel administrativo que simplifica a maneira de gerenciar as características e funções de uma rede corporativa.

### ● SQL Server Management Studio 2016 e 2017.

O SSMS ou SQL Server Management Studio é um ambiente integrado para gerenciar qualquer infraestrutura de SQL, do SQL Server para o Banco de Dados. O SSMS fornece ferramentas para configurar, monitorar e administrar instâncias do SQL Server e bancos de dados.

### ● SQLServer.

Desenvolvido pela Microsoft, o SQL Server é um SGBD (Sistema de Gerenciamento de Banco de Dados) mais seguros da modalidade. Lançado 1988, em uma parceria com a empresa Sybase e popularizado em 1994. Possui formas de licenciamento e também versões gratuitas.

### ● MySQL.

MySQL é um Banco de Dados relacional (RDBMS – Relational Database Management Systems) com um modelo de cliente-servidor. Possui código aberto e foi fundado em 1994.

### ● dbForge.

O dbForge Studio é uma ferramenta de interface gráfica para o MySQL, permitindo aos desenvolvedores e administradores de MySQL criar e executar consultas, desenvolver, depurar rotinas e automatizar o gerenciamento de objetos no ambiente conveniente no banco de dados .

### ● Global VPN Client.

Um software que possui a interface simples mas muito eficiente, desenvolvido pela Sonic Wall, fornece a conexão em rede via VPN.

### ● Navegador Opera.

Um navegador desenvolvido pela Opera Software que usa o motor Blink, mesmo motor do navegador chrome, mas conta com diversas ferramentas diferenciadas, como VPN gratuita, bloqueador de anúncios e entre outras.

### ● Github.

<span id="page-14-0"></span>É um website que possibilita utilizar do recurso de controle de versão, ou seja duas ou mais pessoas podem editar arquivos existentes ou criar novos sem arriscar que suas alterações sejam apagadas pelas modificações de outros membros da equipe. O github também permite o download rápido de qualquer projeto hospedado.

## **5 CONCLUSÃO**

Conclui-se que o período de estágio é um dos passos de maior importância e fundamentais na vida profissional e na conclusão do curso, foi um treinamento que possibilitou vivenciar o aprendizado durante o curso técnico.

O estágio realizado na Letrearte foi de imenso valor para minha vida profissional e pessoal, tive percepções de como funciona uma empresa na prática e da rotina de um profissional do TI.

Atuar em uma empresa introduzida na área tecnológica que prioriza uma boa aplicação, e na qual possui a busca por entregar soluções exclusivas e com um bom desempenho e organização tanto no resultado final como durante o seu desenvolvimento com prazos curtos e mostrando sempre o caminho correto e o não correto para se seguir.

É notável a satisfação da instituição com minha colaboração e o meu desempenho constante, dando o máximo em todos os momentos pois sempre há uma nova chance para se buscar conhecimento, aprender e ser aberto às mudanças.

Em relação às atividades desenvolvidas no estágio, eu acredito que de modo geral consegui atingir os objetivos próprios e os da equipe, sempre tendo espaço para sugerir ideias, aprendi e adquiri muito conhecimento com a execução das tarefas, percebendo minha evolução com o nível de dificuldade, tornando tarefas difíceis em fáceis.

# **REFERÊNCIAS**

BEAL, Adriana. Manual da Tecnologia da Informação: Introdução a Gestão da Tecnologia da Informação. **Vidya Tenologia,** mai./2001. Disponível em: http://grupoatarp.com/tiplanning/ti.pdf. Acesso em: 6 nov. 2019.

FILEZILLA. **FileZilla Wiki:About**. Disponível em: https://wiki.filezillaproject.org/FileZilla\_Wiki:About/. Acesso em: 4 nov. 2019.

GUIA DA CARREIRA. **Análise e Desenvolvimento de Sistemas**. Disponível em: Análise e Desenvolvimento de Sistemas. https://www.guiadacarreira.com.br/profissao/analise-e-desenvolvimento-desistemas-2/. Acesso em: 11 nov. 2019.

INFOJOBS. **Estagiário de Desenvolvimento de Sistemas**. Disponível em: https://www.infojobs.com.br/artigos/EstagiC3%A1rio\_de\_Desenvolvimento\_de\_Sis temas\_\_2252.aspx. Acesso em: 11 nov. 2019.

LETREARTE. **Criando Dashboards Personalizadas no Solarium**. Disponível em: http://letrearte.com/br/criando-dashboards-personalizados-no-solarium/. Acesso em: 10 nov. 2019.

LETREARTE. **Site Institucional**. Disponível em: http://letrearte.com/. Acesso em: 4 nov. 2019.

MICROSOFT. **Baixar o SQL Server Management Studio (SSMS)**. Disponível em:

[https://docs.microsoft.com/pt-br/sql/ssms/download-sql-server-management](https://docs.microsoft.com/pt-br/sql/ssms/download-sql-server-management-studio-)[studio-](https://docs.microsoft.com/pt-br/sql/ssms/download-sql-server-management-studio-)

ssms?view=sql-server-ver15/. Acesso em: 15 nov.2019.

RODRIGUES, Joel. **Testando APIs Web com Postman**. Disponível em: DEVMEDIA. https:/www.devmedia.com.br/testando-apis-web-com-opostman/37264. Acesso em: 15 nov. 2019.

SKYPE. **Sobre a Skype**. Disponível em: https://www.skype.com/pt-br/about/. Acesso em: 15 nov. 2019.

SOARES, Michel dos Santos. Comparação entre Metodologias Ágeis e Tradicionais para o Desenvolvimento de Software. **INFOCOMP Journal of Computer Science**, [S.l.], v. 3, n. 2, p. 8-13, nov. 2004. ISSN 1982-3363. Disponível em:

<http://www.dcc.ufla.br/infocomp/index.php/INFOCOMP/article/view/68>. Acesso em: 12 nov. 2019.

WIKIPÉDIA: a enciclopédia livre. **Windows 10**. Disponível em: https://pt.wikipedia.org/wiki/Windows 10. Acesso em: 14 nov. 2019.